ERSA

w.ersa.com.tr

w w

# Kullanım Kılavuzu 5269

# **CASIO**

### **TÜRKÇE**

1

ersa.com.tr

w w w

Bu CASIO saati seçtiğiniz için sizi tebrik ederiz.

- Bu saatte bulunan ölçüm işlemleri profesyonel ve endüstriyel kesinlik isteyen<br>ölçümler için tasarlanmamıştır. Bu saatin verdiği ölçüm sonuçları sadece tahmini<br>göstergeler olarak kabul edilmelidir.<br>• CASIO COMPUTER CO., L
- değildir.

Uyarı!

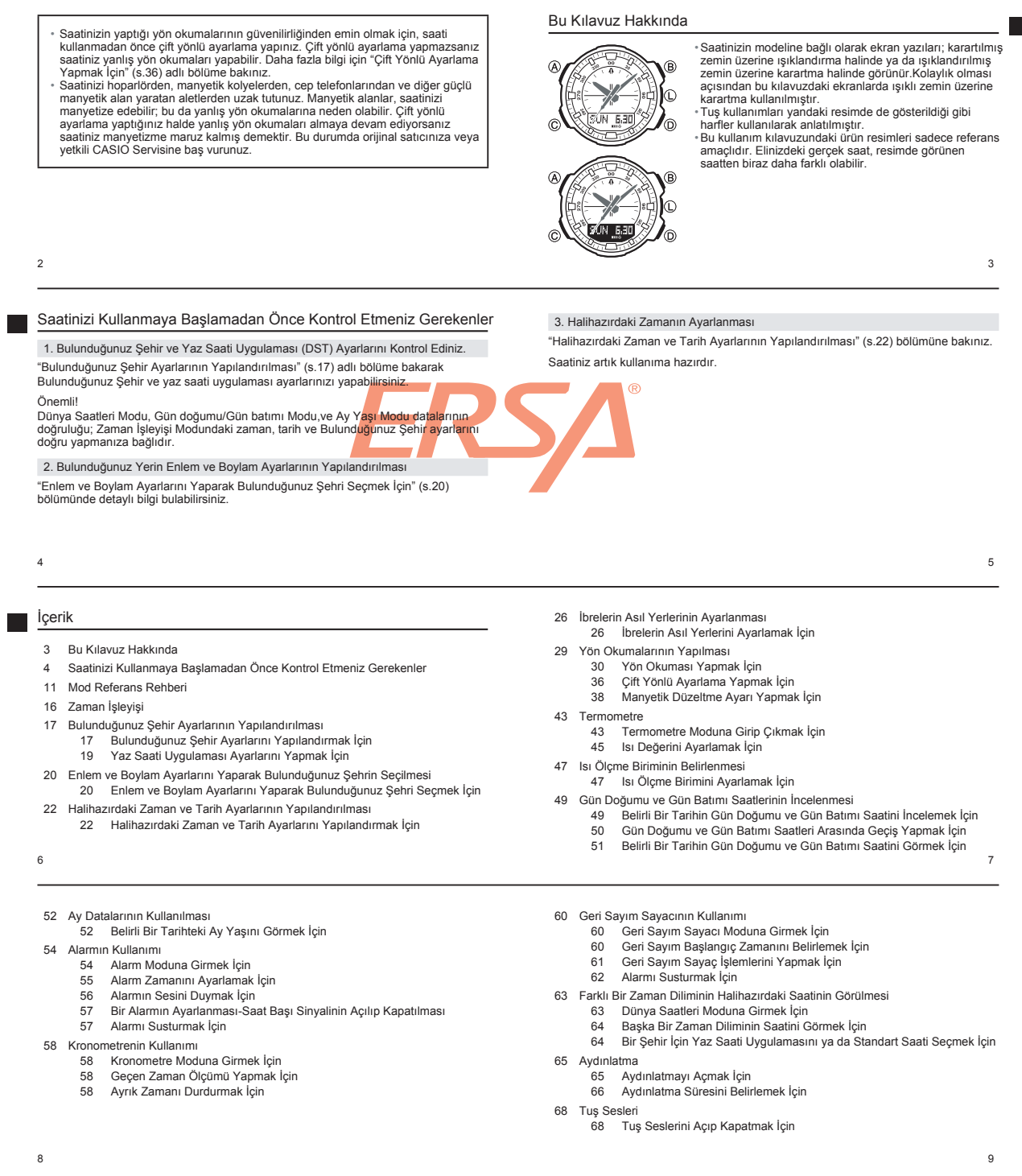

www.ersa.com.tr

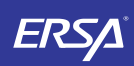

# **CASIO**

www.ersa.com.tr

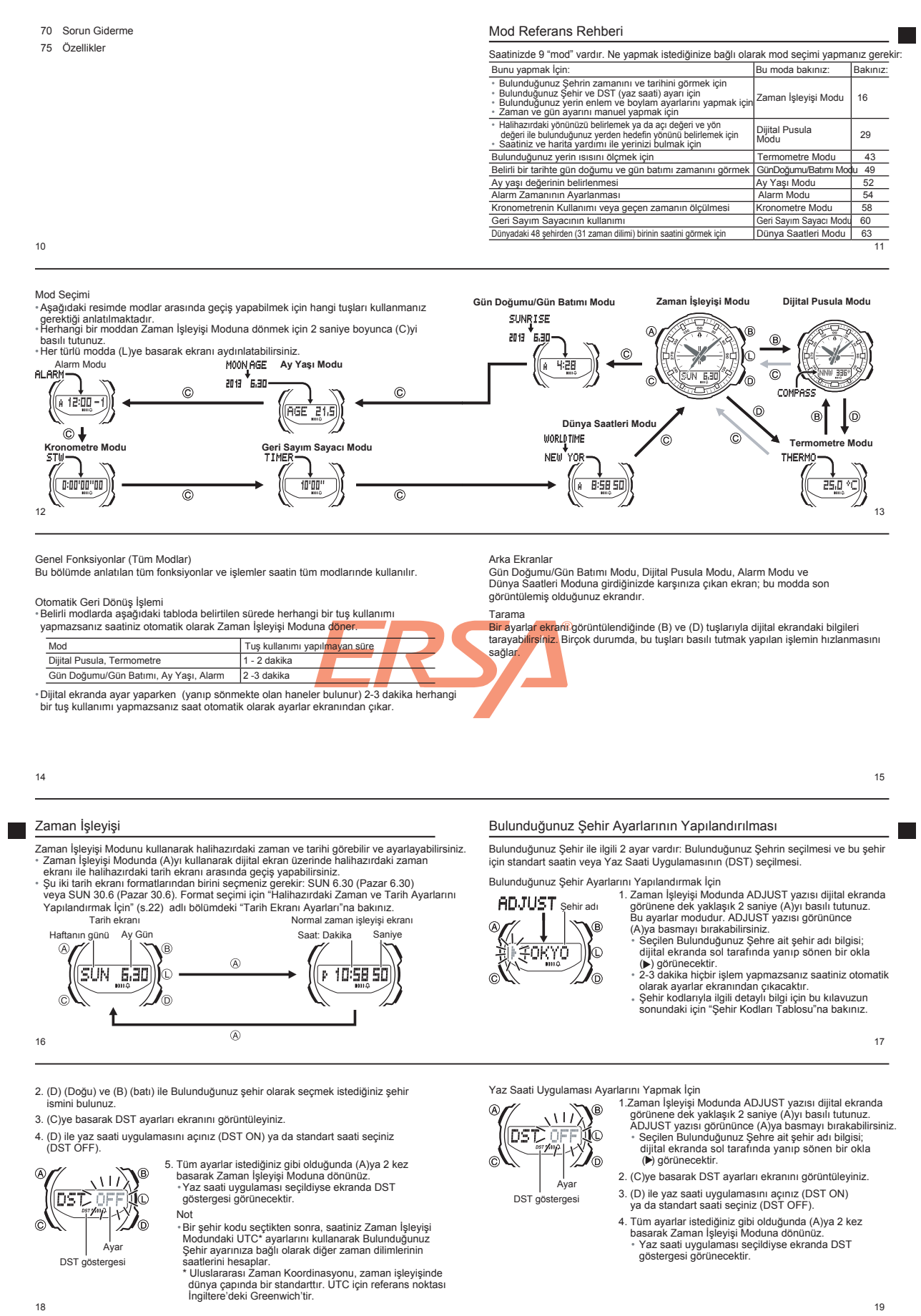

www.ersa.com.tr

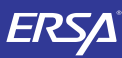

 $\pm$ moc.

www.ersa

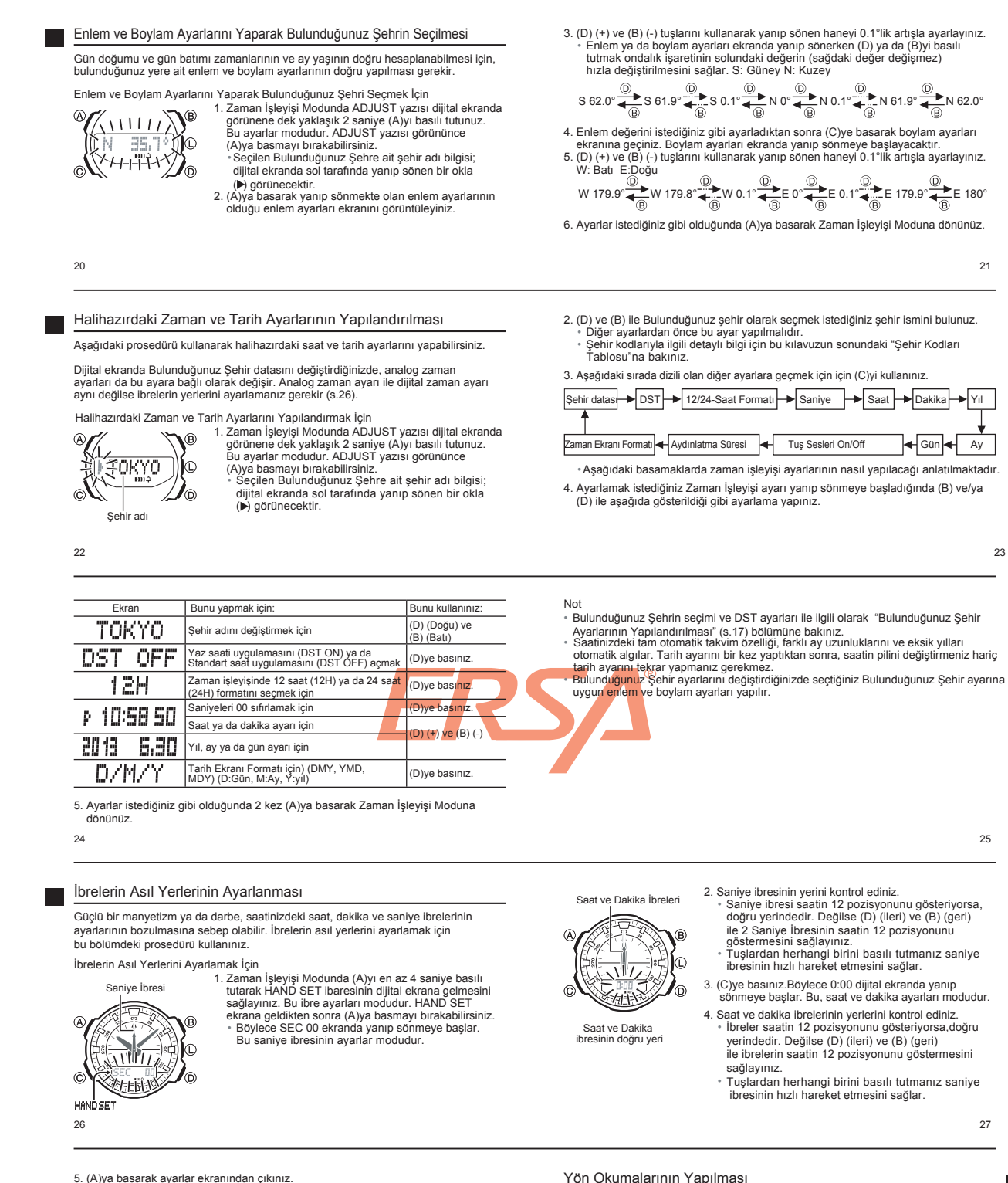

• Böylece saat ve dakika ibreleri normal Zaman İşleyişi Modundadaki saati gösterir.

Saatinizde, dijitla pusula ölçümleri yapabilen bir manyetik algılayıcı bulunur.<br>Dijital pusulayı kullanarak varacağınız yerin hangi yönde olduğunu ya da halihazırdaki<br>yerinizin pozisyonunu öğrenebilirsiniz.<br>• İki çeşit kuz

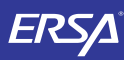

# **CASIO**

Yön Okuması Yapmak İçin Saatin 12 pozisyonu

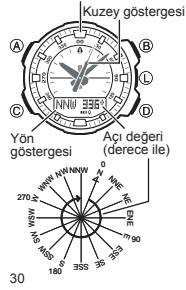

- 1. Saatin 12 pozisyonunu, yönünü öğrenmek istediğiniz tarafa çeviriniz.
- 2. Zaman İşleyişi Modu ya da Termometre Modunda (B)ye basarken saati de yere paralel tutunuz. • Dijital ekranda COMPASS yazısı görünür daha
- sonra da yön okuması başlar. • Saatiniz yön okumasını bitirdiğinde saniye ibresi
- kuzeyi gösterir. Yön göstergesi saatin 12 pozisyonunu işaret eden yerde bir harf işareti (yön kısaltması) gösterir. Bir de yön açısı
- görüntülenir.<br>Dijitl pusula ölçümü başlattığınızda 20 saniye<br>boyunca her saniye yön okuması tekrar yapılır.<br>Ardarda yapılan bu ölçümler sona erdiğinde<br>harflerle gösterilen yön kısaltması yerinde - -
- görüntülenir. Dijital ekran içeriği ile ilgili bilgi almak için "Dijital Pusula Okumaları" (s.31) bölümüne bakınız.

Örnek: Haritadaki hedefin yön açısını belirlemek ve hedefe

Dağ yürüyüşünde ya da dağa tırmanışta halihazırda bulunduğunuz yer hakkında bir fikre sahip olmanız gerekir. Bu örnekte, haritada yönlerin nasıl gösterildiği ve saatin gösterdiği yön ölçümü ile bulunduğunuz yeri nasıl belirleyebileceğiniz anlatılacaktır.

3. (C)ye basarak Zaman İşleyişi Moduna dönünüz. • 2-3 dakika hiçbir işlem yapmazsanız saatiniz otomatik olarak Zaman İşleyişi Moduna döner.

### Dijital Pusula Okumaları

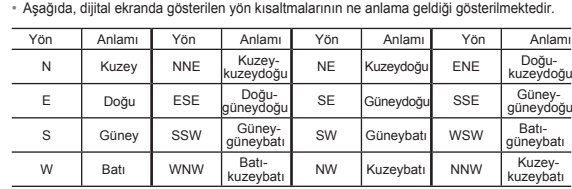

31

33

ersa.com.tr

w w w

- 2. Saatinizi hareket ettirmeden haritanızı çevirerek haritadaki kuzey yönünü saat
- tarafından gösterilen kuzeye denk getiriniz. Saat için yapılan ayara göre gösterilen kuzey; manyetik kuzey ya da gerçek kuzey olabilir. Manyetik kuzey: Dünyanin manyetik alanına bağlı olarak kuzeyi gösterir.
- Gerçek kuzey: Kuzey kutbuna doğru olan yönü gösterir. •Saati maneytik kuzeyi ya da gerçek kuzeyi göstermek üzere ayarlamak için "Manyetik Düzeltme Ayarı" (s.37) bölümüne bakınız.
- 3. Etrafınızdaki coğrafi yapıyı araştırarak ve haritaya bakarak tam yerinizi ve yönünüzü bulunuz.

Kuzey göstergesinin gösterdiği kuzey

Haritada gösterilen kuzey

## Yön Okumalarının Düzletilmesi

Bu bölümde anlatılan bilgileri kullanarak yanlış yön ölçümlerini düzeltebilir, dijital pusula ölçümlerinin sonucunu daha da netleştirebilirsiniz.

doğru yol almak

1. Zaman İşleyişi Modunda veya Termometre Modunda (B)ye<br>basınız.

### Yön Okumalarının Düzeltilmesinde Kullanılan Metodlar

Önemli!

32

N

- 
- ∙ Saatinizin yaptığı ölçümlerin düzeltilmesi için öncelikle çift yönlü ayarlama yapınız.<br>Cift yönlü ayarlama yapmazsanız saatiniz yanlış sonuçlar verebilir.<br>• Saatinizi hoparlörden, manyetik kolyelerden, cep telefonlarınd sebep olur. Çift yönlü ayarlama yaptığınız halde yön ölçümleri yanlış yapılıyorsa saatiniz manyetize olmuş demektir. Bu durumda, orijinal satıcınıza ya da yetkili bir CASIO Servis Merkezine baş vurunuz.
- Çift Yönlü Ayarlama • Eğer manyetik güce maruz kalan bir bölgede yön okuması yapıyorsanız ya da saatinizin yaptığı yön okumalarının diğer pusulalardan farklı olduğunu farkederseniz bu metodu kullanınız.

Manyetik Açı Düzeltimi

• Manyetik kuzey ve gerçk kuzey okumalarında saatinizin kullanması için manyetik açı<br>değerini belirlemek istediğinizde bu metodu kullanınız.

Çift Yönlü Ayarlama İle İlgili Uyarılar

• İki zıt yön kullanarak çift yönlü ayarlama yapılır. Fakat bu yönlerin birbirlerine tam 180 derece zıt olmaları gerekir. Ayarlama prosedüründe yanlışlık yaparsanız yön okumalarında yanlış sonuçlar alacağınızı unutmayınız.

• Her iki yön için de, ayarlama yapılırken saati hareket ettirmeyiniz. • Çift yönlü ayarlamayı, yön ölçümlerini yapacağınız yerde yapınız. Yani açık alanda yön okuması yapacaksanız çift yönlü ayarlamayı da açık alanda yapınız.

35

### 3. Saati 180 derece çeviriniz.

- 
- 4. (B)ye tekrar basarak 2. ayarlamayı başlatınız. Ayarlama yapılırken - göstergesi ekranda görünür. İkinci yön ayarı yapılınca OK yazısı ekrana gelir. Ekrana ERR yazısı gelirse (B)ye tekrar basarak tekrar ölçüm yapınız.

#### • Manyetik Açı Düzeltimi

Açı ayarlaması ile, manyetik kuzey açısını yazarak (manyetik kuzey ile gerçek kuzey arasındaki fark) saatin gerçek kuzeyi göstermesini sağlayabilirsiniz. Kullandığınız haritada manyetik açı ayarı gösteriliyorsa bu prosedürü uygulayabilirsiniz<br>Bu açılar arasında farkı sadece derece birimi ile yazabilirsiniz, bu yüzden haritada<br>gösterilen değeri yuvarlamanız gerekir. Mesela h gösteriliyorsa siz 7° derece yazmalısınız. 7.6° ise 8°, 7.5° ise 7° ya da 8° derece yazabilirsiniz.

37

• W 90° ila E 90° arasında bir değer seçebilirsiniz.

- (D) ve (B)ye birlikte basarak manyetik açı düzeltimini iptal edebilirsiniz (OFF). Yukar ıdaki örnekte, haritadaki manyetik açı değeri 7° derece batı gösterildiğinde yazmanız gereken değer ve yön ayarı gösterilmektedir.
- 

4. Ayarlar istediğiniz gibi olduğunda (A)ya basarak ayarlar ekranından çıkınız.

## 34

#### Çift Yönlü Kalibrasyon Yapmak İçin

1. Dijital Pusula Modunda 2 saniye boyunca (A)yı basılı tutunuz. • Böylece dijital ekranda çift yönlü ayarlama

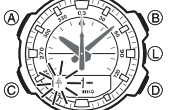

görüntülenir.<br>• Saniye İbresi saatin 12 pozisyonuna gelir. Böylece<br>dijital ekranın solunda yanıp sönen bir ok (†) görüntülenir ve -1- yazısı ekrana gelir. Bu ilk yön ayarlaması için saatinizin hazır olduğu anlamına gelir.

2. Saatinizi düz bir yere koyunuz ve istediğiniz bir yöne çevirip (B)ye basarak ilk yön ayarlamasını başlatınız.<br>• Ayarlama yapılırken - - göstergesi ekranda görünür.<br>• Ik yön ayarı yapılınca OK yazısı ekrana gelir.<br>Bundan yaklaşık 1 saniye sonra ekrana yarıp sönen ve<br>aşağı doğru

1. Dijital Pusula Modunda 2 saniye boyunca (A)yı basılı

Manyetik açı düzeltimi açı yön değeri (E, W, ya da OFF) 2. (C)ye basarak manyetik açı düzeltimi ekranını (DEC) I∩ ā 'n

Manetik açı düzeltimi değer<sup>i</sup>

Manyetik Açı Düzeltimi Yapmak İçin

tutunuz.

görüntüleyiniz.

3. (D) (Doğu) ve (B) (Batı) ile ayarlama yağınız. • Aşağıda manyetik açı düzeltimi ayarları gösterilmektedir. OFF: Hiçbir manyetik açı ayarı düzeltimi yapılmamıştır

- Manyetik açı değeri ayarı 0°dır. Manyetik kuzey doğuya doğru ise (doğu düzeltimi) E:
- Manyetik kuzey batıya doğru ise (batı düzeltimi) W:

Böylece dijital ekranda çift yönlü ayarlama görüntülenir. •

36

- 
- -

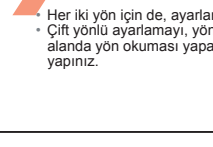

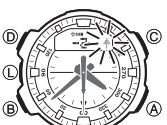

- 
- -

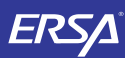

# **CASIO**

Dijital Pusula Uyarıları Manyetik Kuzey ve Gerçek Kuzey

Gerçek kuzey Manyetik kuzey

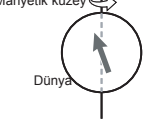

Kuzey göstergesi manyetik kuzeyi ya da gerçek kuzeyi<br>(ki bu ikisi birbirinden farkıldır) göstercek şekilde<br>ayarlanabilir. Manyetik kuzeyin zaman içinde yönünün<br>değiştiği de unutulmamalıdır.<br>• Manyetik kuzey ise Dünya'nın a

Kuzey kutbunu işaret edern kuzeydir. Haritalara gösterilen kuzey budur. • Manyetik kuzey ile gerçek kuzey arasındaki farka "eğim" denir. Kuzey kutbuna yaklaştıkça

eğim açısı artar.

#### Konum

•Güçlü bir manyetik kaynak yakınında yön okuması yapmanız ciddi okuma hatalarına sebep olabilir. Bu yüzden, Şu nesnelerin yakınında olduğunuzda yön okuması<br>yaptırmaktan kaçınınız: sürekli mıknatıslar (manyetik kolyeler, vs) metal parçalar<br>(metal kapılar, kilitler, vs), yüksek gerilim hatları, anten dal

bilgisayar, bulaşık makinesi, dondurucu, vs). Tren, gemi, havaalanı gibi yerlerin içindeyken de doğru yön okuması almanız •

mümkün değildir. Doğru yön okumaları ev içinde ve özellikle demir-beton karışımı yapılarda da mümkün değildir. Bu yapılar içlerinde bulunan metalden dolayı aletlerle • aralarında mıknatıs çekimi vs oluştururlar.

41

#### Saklama

40

•Eğer saat manyetizme maruz kalırsa saatin algılayıcısı bozulabilir. Bu yüzden saati manyetizmden ve güçlü mıknatıslardan uzak yerlerde muhafaza ediniz: sürekli mıknatıslar: (manyetik kolyeler, vs), ev aletleri (tv, bilgisayar,bulaşık makinesi, dondurucu vs.) gibi.

•Saatin manyetizme maruz kaldığını anlarsanız hemen "Çift Yönlü Ayarlama Yapmak İçin" (s. 36) bölümüne bakınız.

## Isı

25.0 °C

**THERMO** 

Önemli!

**Termometre** 

- 1. Zaman İşleyişi Modunda ya da Dijital Pusula Modunda (D)ye basınız:<br>• Dijital ekranda ısı okumasının yapıldığını gösterer<br>• THERMO yazısı bir saniyeliğine ekranda görünür.<br>• Daha sonra ölçüm sonucu ekrana gelir.<br>• Saatiniz 1-2 dakika boyunca ısı okumaları her 5<br>• saniyede bi
	-

işlem yapmazsanız saatiniz otomatik olarak Zaman İşleyişi Moduna döner.

43

## 42

Isı

∗ Isı 0.1°C (yada 0.2°F)'lik birimle gösterilir.<br>∗Eğer ölçülen ısı değeri.⊲0.0°C ile 60.0°C (14.0°F ile 140.0°F ) aralığı<br>dışında kalan bir ısı değeri ise ısı değeri ekranında "- - - -"°C (yada °F)<br>görünür. Bu aralık için

gelecektir. Ekran Birimleri

Ölçülen ısı değerinin ekrandaki birimini Celsius (°C) yada Fahrenl olarak değiştirebilirsiniz. Detaylı bilgi için "Isı Birimini Belirlemek İçin" (s.47) adlı bölüme bakınız.

### Isı Algılayıcısının Ayarlanması

Bu saatteki ısı algılayıcısı fabrikada yapılırken ayarlanmıştır ve normalde tekrar ayarlanmaya ihtiyaç duymaz. Fakat bu saat tarafından yapılan ısı ölçümlerinde ciddi bir hata olduğunu fark ederseniz, hataları düzeltmek için algılayıcıyı tekrar ayarlayabilirsiniz.

44

- 
- 2. (D) (+) ve (B) (-) ile başka bir ısı ölçerin ölçtüğü ısıyı ayarlayınız.<br>• Bu tuşlara her basışınızda ısı değeri 0.1°C (0.2°F) derece değişir.<br>• Yanıp sönmekte olan değeri fabrika ayarlarına döndürmek için (B) ve (D)ye birlikte basınız. Önce ekrana OFF yazısı gelir, daha sonra da fabrika

ayarı ekrana gelir. 3. (A)ya basarak Termometre Moduna dönünüz.

- Isı Uyarıları Isı ölçümleri, vücut ısınızdan (saat kolunuzdaysa), direk güneş ışığından ve nemden etkilenir. Gerçekçi bir ısı ölçümü yapmak için saati kolunuzdan<br>çıkartınız, havadar ve direk güneş ışığından uzak bir mekanda üzerindeki<br>nemi silerek bekletiniz. Saatin gerçek ısı ölçümünü yapabilmesi 20-30 dakikayı bulacaktır.
- Isı okumaları esnasında saatinizin vücut ısınızdan etkilenmemesi için saati kolunuzdan çıkartınız. Saati kolunuzdan çıkartıp çantanızdan sallanacak şekilde bırakınız ya da dürek güneş ışığı almayan bir yerde bekletiniz.

46

3. (D)yi kullanarak °C (Celsius) ve °F (Fahrenheit) arasında seçim yapınız.

- 4. Tüm ayarlar istediğiniz gibi olduğunda (A)ya basarak ayarlar ekranından çıkınız.
- Gün Doğumu ve Gün Batımı Saatlerinin İncelenmesi Gün Doğumu/Gün Batımı Modunu kullanarak belirli bir zamanda (yıl, ay, gün) belirli bir yerdeki gün doğumu ve gün batımı saatlerini öğrenebilirsiniz.

SUNRISE

Isı Biriminin Belirlenmesi

ayarlayabilirsiniz.

UNIT

Belirli Bir Tarihin Gün Doğumu ve Gün Batımı Saatini İncelemek İçin

4:28 lω (d) ya da Gün batımı

(or SUNSET)

S. 13'te gösterildiği gibi (C)ye basarak Gün Doğumu/<br>Gün Batımı Moduna giriniz.<br>- Dijital ekranda 1 saniyeliğine SUNRISE TIME ve SUNSET TIME yazısı görünür. Daha sonra 1 saniyeliğine<br>- SUNSET TIME yazısı görünün Daha sonra

görüntülenir.<br>• Gün doğumu ekran (gün doğumu saati ya da gün batımı saati) bu<br>• modda en son görüntülemiş olduğunuz ekrandır.<br>• sada modda en son görüntülemiş olduğunuz ekrandır.

 moc.ersa. w w w

rt.

45

48

47

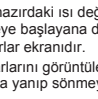

- 
- 

Bu saatte ısıyı ölçen bir ısı algılayıcısı bulunmaktadır.

Termometre Moduna Girip Çıkmak İçin

 $\circledR$ 

l∩

• Isı algılayıcısını yanlış ayarlarsanız yanlış ölçüm sonuçları elde edersiniz. Herhangi<br>bir şey yapmadan önce aşağıdakileri okuyunuz:<br>\* Saatin yaptığı ölçümleri gerçek ve güvenilir başka bir termometre ile karşılaştırın

### Isı Algılayıcısını Ayarlamak İçin

 $\hat{B}$ lO) Saatin yaptığı ölçümleri gerçek ve güvenilir başka bir termometre ile karşılaştırarak saatinizin ısı ölçümlerinden emin olabilirsiniz.

- 1. Termometre Modunda halihazırdaki ısı değeri dijital ekranda yanıp sönmeye başlayana dek (A)yı basılı tutunuz.
- 

Bulunduğunuz Şehir olarak TOKYO (TYO) ayarı yaptığınızda ısı birimi Celsius ( °C) olarak belirlenir ve bu ayar değiştirilemez.

Isı Birimini Belirlemek İçin 1. Termometre Modunda halihazırdaki ısı değeri dijital ekranda yanıp sönmeye başlayana dek

Aşağıdaki prosedürü kullanarak Termometre Modunda kullanılan ısı birimini

Önemli!

®

Ĩn

- (A)yı basılı tutunuz. Bu ayarlar ekranıdır. 2. (C)ye basarak ısı birimi ayarlarını görüntüleyiniz. ekranda °C ya da°F ekranda yanıp sönmeye başlar.
	-

49

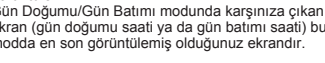

w.ersa.com.tr

w w

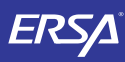

## **CASIO**

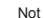

50

- Not Gün doğumu ve gün batımı saatleri, halihazırdaki Bulunduğunuz Şehir, enlem ve
- boylam datalarına göre hesaplanır. Gün doğumu/Gün batımı Modunu kullanmaya başlamadan önce, gün doğumu ve gün batımı zamanlarını görmek istediğiniz yerin Bulunduğunuz Şehir, enlem ve boylam datalarını ayarlayınız.

Gün Doğumu ve Gün Batımı Saatleri Arasında Geçiş Yapmak İçin (A)ya basınız.

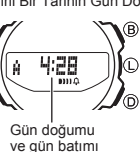

Not

Belirli Bir Tarihin Gün Doğumu ve Gün Batımı Saatini Görmek İçin

- 
- 
- Gün doğumu/Gün batımı Modunda gün doğumu ve gün batımı zamanlarını görmek istediğiniz tarihi<br>(D) (+) ve (B) (-) ile ayarlayabilirsiniz.<br>• Seçtiğiniz tarihin gün doğumu ve gün batımı zamanları<br>dijitla lekranda görünecektir.
- seçebilirsiniz.

Not • Herhangi bir sebeple hesaplanan gün doğumu ve gün batımı saatlerinin yanlış olduğunu düşünüyorsanız Bulunduğunuz Şehir, enlem ve boylam ayarlarını

kontrol ediniz. • Bu saatte görüntülenen gün doğumu ve gün batımı saatleri deniz seviyesine göre hesaplanır. Gün doğumu ve gün batımı zamanları deniz seviyesinin üstündeki yüksekliklerde farklı olur.

51

53

ersa.com.tr

www

## Ay Datalarının Kullanılması

Ay Yaşı Modu, halihazırdaki tarihin öğle saatindeki ay yaşı değeri gösterilir.

#### Belirli Bir Tarihteki Ay Yaşını Görmek İçin

1. S.12'de gösterildiği gibi Ay Yaşı Moduna (MOON AGE) giriniz. • Dijital ekranda 1 saniyeliğine MOON AGE yazısı görüntülenir. Daha sonra 1 saniyeliğine yıl, ay ve Ay

- MOON AGE AGE P.
- gün dataları görüntülenir. Daha sonra görüntülenen CALC yazısı hesaplama yapıldığını ifade eder. Hesaplama tamamlandığında halihazırdaki tarihin ay yaşı değeri görüntülenir.

52

54

 $\overline{c}$ 

## Alarmın Kullanımı **ALARM**

12:00

Alarm numarası

> ® Ín

 $\prime_{\odot}$ 

G.

lo. /்

(Saat: Dakika) veya SIG<br>
Saniyede 1 Saniyede 1 değişir

 $12:00$  ON

 $\Delta$ la

Birbirinden bağımsız 5 günlük alarm ayarlayabilirsiniz.<br>Alarmlardan biri açıldığında, Zaman İşleyişi Modundaki<br>saat alarm zamanına ulaştığında, her gün o saatte<br>10 saniyelik bir alarm çalar. Saatiniz Zaman İşleyişi<br>Modunda

### Alarm Moduna Girmek İçin

S.12'de gösterildiği gibi Alarm M**oduna (ALARM)** giriniz.<br>• 1 saniyeliğine dijital ekranda ALARM yazısı görünür.<br>Daha sonra dijital ekranda halihazırdaki alarm zamanı, alarm numarası (-1 ile -5 arasındaki rakamlar) ya da saat başı sinyali ayarları görüntülenir. Alarm ekranında 1 saniyelik ara ile, alarm numarası ile on/off ayarları ekranı görüntülenir.

• Her alarm numarası bir alarm ekranını ifade eder. Dijital ekranda saat başı sinyalini görüntülediğinizde SIG yazısı ekrana gelir. • Alarm Moduna girdiğinizde karşınıza çıkan ekran, bu modda en son görüntülemiş olduğunuz ekra

2. Ay yaşı değeri ekrandayken (D) (+) ve (B) (-) ile gün gün ilerleyebilirsiniz.<br>6. Diğer bir güne her geçişinizde CALC yazısı dijital ekrana gelerek ay yaşının .<br>6. hesaplandığını gösterir. Seçilen gün için hesaplama yap değeri ekrana gelir. • Zaman İşleyişi Moduna dönmek için 2 saniye boyunca (C)yi basılı tutunuz.

• Ay yaşı ±1 gün hata payı ile hesaplanır. • Ay datası doğru değilse, Zaman İşleyişi Modundaki ayarlarınızı gözden geçirerek gerekli düzeltmeleri yapınız.

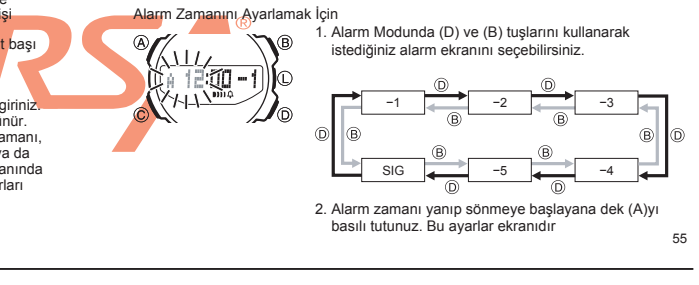

3. Saat ya da dakika hanelerini seçmek için (C)yi kullanınız.

- 4. Yanıp sönen haneyi (D) (+) ve (B) (-) ile ayarlayınız.
	- Alarm zamanını 12 saat formatı kullanarak ayarlıyorsanız a.m ve p.m ayarına dikkat ediniz.

5. (A)ye basarak ayarlar ekranından çıkınız.

Alarmın Sesini Duymak İçin

Alarm Modunda (D)yi basılı tutarak alarmın sesini duyabilirsiniz.

 $\overline{a}$  $\overline{B}$  $61200 - 1$ ÌO. ∈տո գ Ġ. /o Saat başı sinyali açık göste Alarm açık göstergesi

Alarmı Susturmak İçin Herhangi bir tuşa basınız.

Bir Alarmın Ayarlanması-Saat Başı Sinyalinin Açılıp Kapatılması 1. Alarm Modunda (D) ve (B) tuşunu kullanarak bir alarmı ya da saat başı sinyalini seçiniz.

2. Alarm ya da Saat başı sinyali ekranı görüntülendiğinde (A) ile onu açıp, kapatabilirsiniz.

•Alarm açık göstergesi ve saat başı sinyali açık göstergesi, bu fonksiyonlar açıldığında saatin tüm modlarında ekranda görünürler.

57

56

### Kronometrenin Kullanımı

Kronometre ile geçen zamanı ve ayrık zamanları ölçebilirsiniz.

Kronometre Moduna Girmek İçin

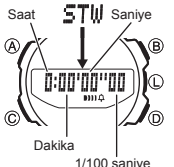

S.12'de gösterildiği gibi (C)ye basarak Kronometre Moduna (STW) giriniz. • Yaklaşık 1 saniye STW harfleri dijital ekranda görünür. Daha sonra kronometre zamanı ekrana gelir. Geçen Zaman Ölçümü Yapmak İçin  $D$  D  $D$  B<br>Basiat Durdur (Tekrar basiat) (Durdur) Sifirla (Tekrar başlat) (Durdur) Ayrık Zamanı Durdurmak İçin

D B B D B **Ayrımı bırak** 

• Dijital ekranda 1 saniyelik arayla SPL ile 1/100-saniye değeri ekranda görüntülenir.

Not

•Kronometre Modunda 23 saat, 59 dakika, 59.99 saniyeye kadar zaman ölçümü

yapabilirsiniz. Kronometre çalıştırıldığında siz (B)ye basıp kronometreyi durduruna dek kronometre çalışır. Kronometre modundan çıksanız bile yukarıda gösterilen limite dek sayımına devam eder. •

Bir ayrık zaman ölçümü ekranda dururken Kronometre modundan çıkarsanız ayrık • zaman ekrandan silinir, saat geçen zaman ölçümüne döner.

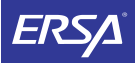

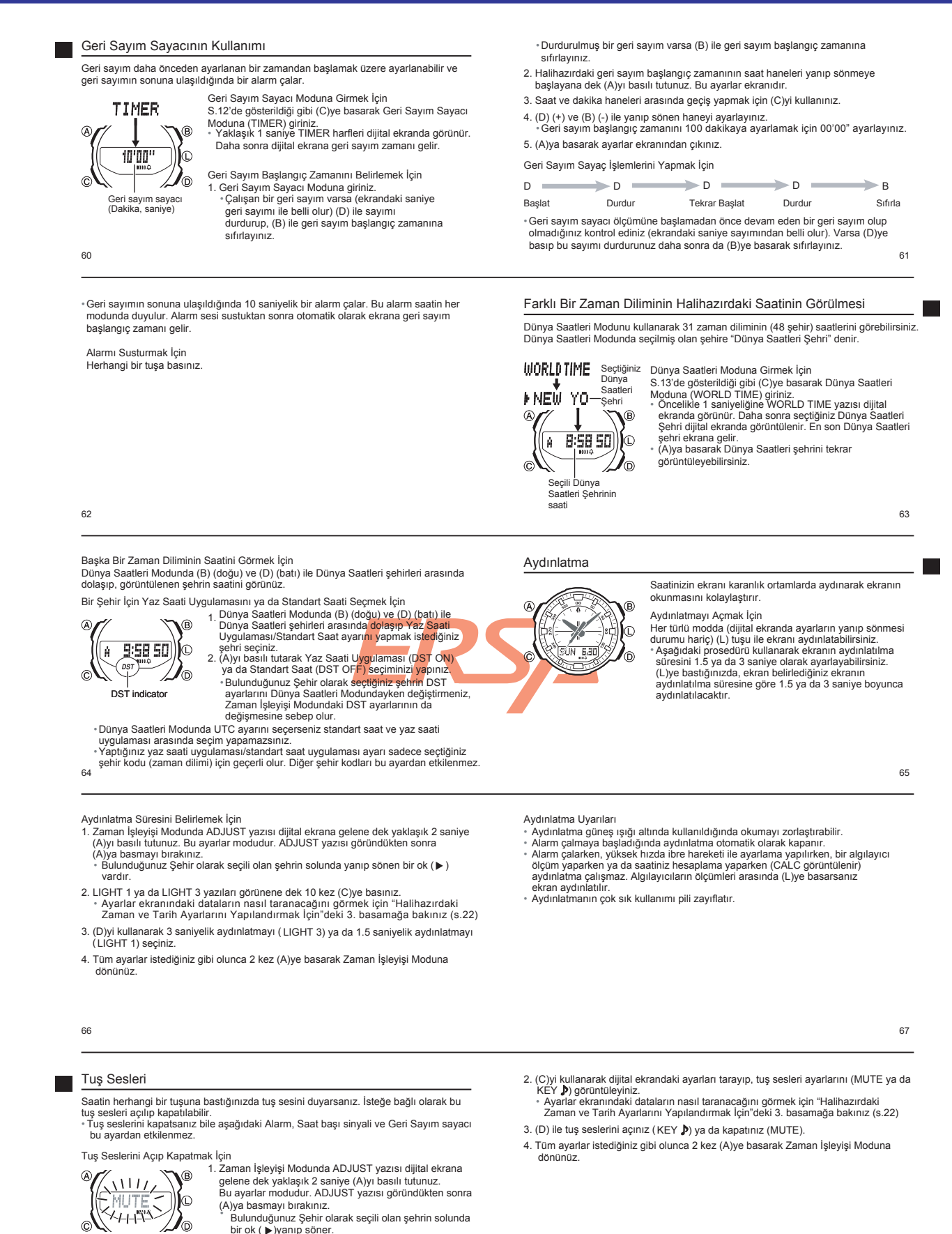

w. ersa.com.tr

ь

w w

68

69

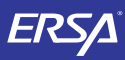

w.ersa.com.tr

w w

# Kullanım Kılavuzu 5269

## **CASIO**

.com.tr

ersa.

www

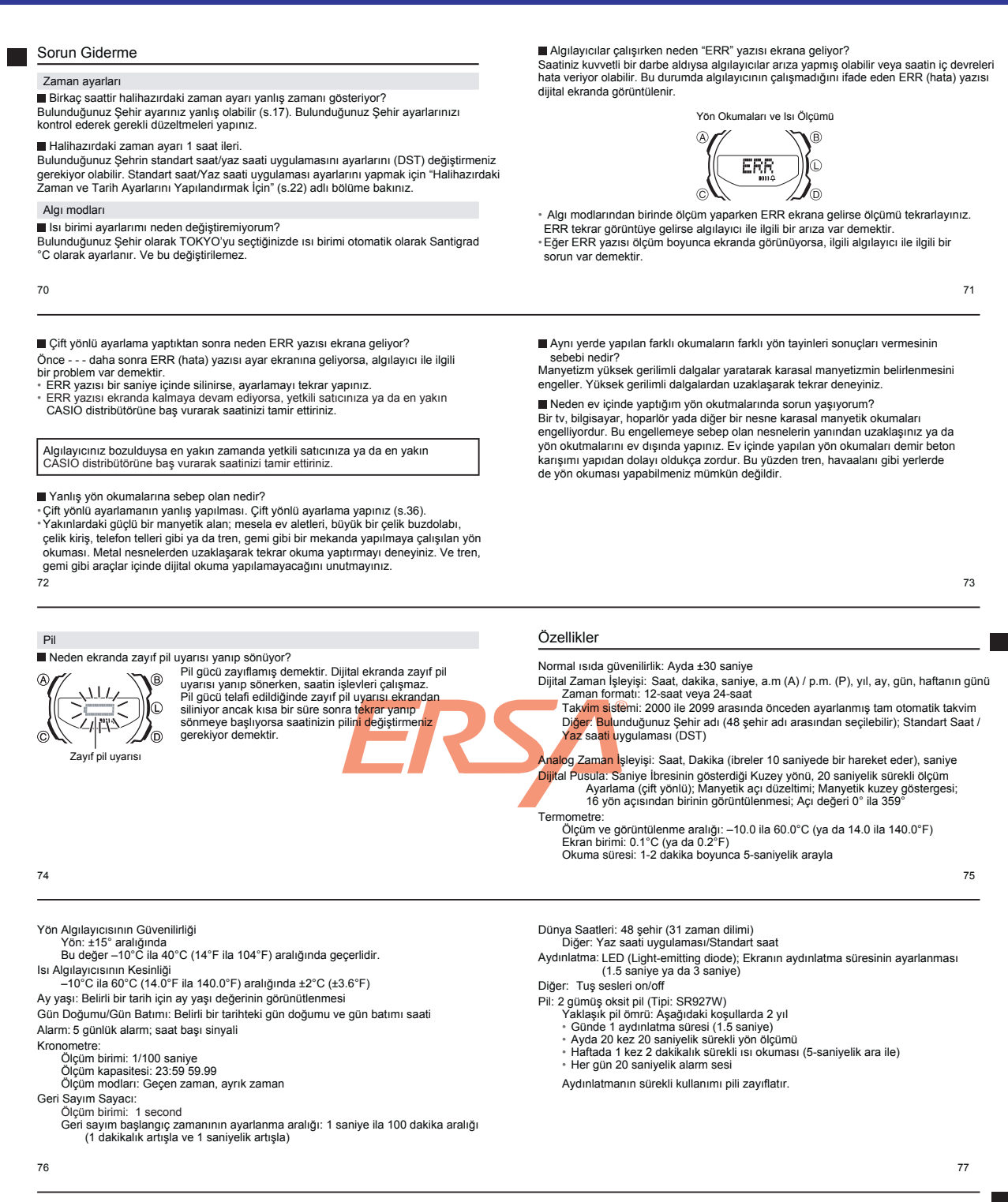

### Şehir Kodları Tablosu

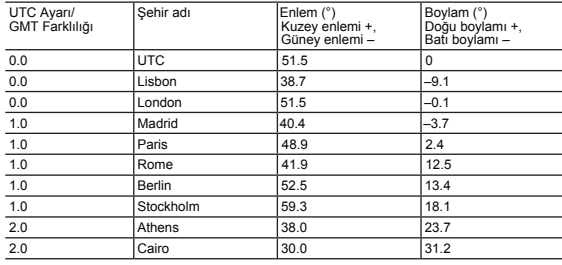

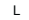

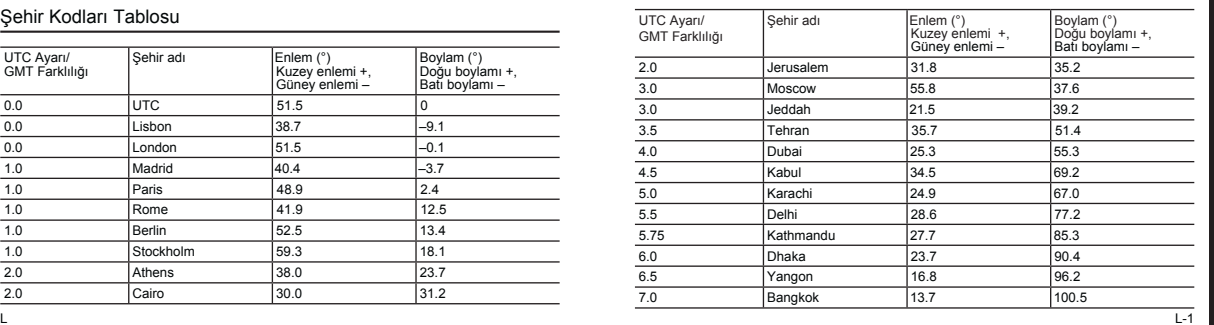

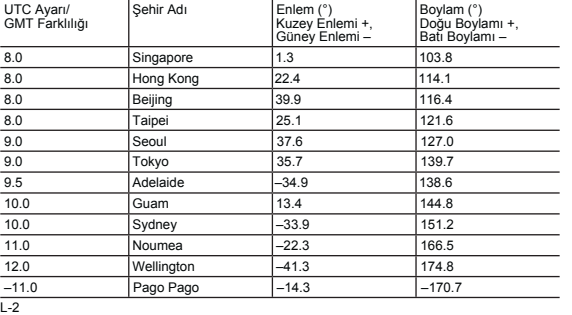

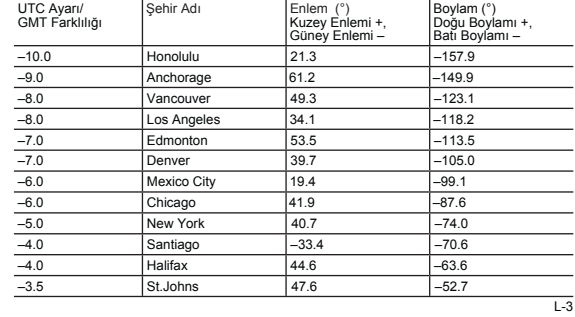

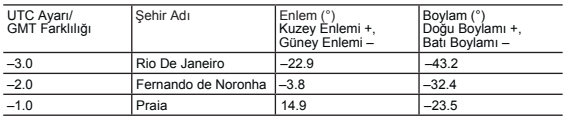

∙ UTC Ayarı/GMT Farklılığı: Haziran 2012 verilerine dayanmaktadır.<br>• Global saatlere dair kurallar (GMT farklılığı ve UTC ayarı) ve yaz saati uygulaması<br>≀ ayarları her ülkenin kendi verilerine göre düzenlenmiştir.

w.ersa.com.tr

w w

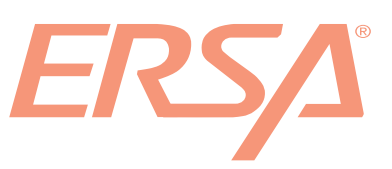